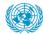

DEPARTMENT OF MANAGEMENT STRATEGY, POLICY AND COMPLIANCE

# Mutual Recognition of Rosters

1 — Last update: 9 January 2024

## **Table of Contents**

| 1. What's New                                                     | 3   |
|-------------------------------------------------------------------|-----|
| 2. About the United Nations Mutual Recognition of Rosters (UNMRR) | 4   |
| 3. Landing Page                                                   | 6   |
| 3.1. Demonstration Video                                          | 8   |
| 4. Navigation                                                     | 9   |
| 4.1. Searching for the UNMRR Candidates 1                         | 0   |
| 4.2. Viewing the Candidate Details 1                              | 5   |
| 4.3. Downloading Candidate Full Profile(s) 1                      | 6   |
| 4.4. Sending Candidate Communications 1                           | 8   |
| 4.5. Demonstration Videos 2                                       | :1  |
| 5. Editing Candidate Roster Status and Interest 2                 | 22  |
| 5.1. Demonstration Video                                          | 25  |
| 6. Selecting a UNMRR Candidate from the Applicant Pool 2          | 26  |
| 7. Tracking the UNMRR Candidate Selections                        | 28  |
| 7.1. Demonstration Video                                          | 29  |
| 8. Technical Support                                              | 60  |
| 8.1. Demonstration Video                                          | \$4 |
| 9. FAQs                                                           | 5   |

### 1. What's New

#### **Publication History**

25.10.2022

**Initial Release** 

For questions about;

- Content contact <u>unmrr@un.org</u>
- iManual access or technical issues contact dos-cdots@un.org

<u>COPYRIGHT</u>

FRAUD ALERT

PRIVACY NOTICE

TERMS OF USE

## 2. About the United Nations Mutual Recognition of Rosters (UNMRR)

The United Nations Mutual Recognition of Rosters (UNMRR) interface tool is a technology solution provided under the mutual recognition initiative within the UN System Chief Executives Board for Coordination.

The objective of the UNMRR interface tool is to provide access to a broader, more diverse pool of pre-assessed candidates that are mutually recognized across the UN System for selection considerations. Organizations participating in the UNMRR gain more efficiencies in their recruitment, offer more opportunities for candidates, and promote inter-organizational mobility.

The UNMRR interface tool includes pre-assessed, i.e., rostered candidates who went through a competitive recruitment process that includes an independent compliance review mechanism in the participating UN organizations. Intended users are hiring managers and recruiters in the participating UN organizations.

The interface tool follows a simple design approach to ensure flexible use and easy integration into the participating UN organizations' application systems regardless of the underlying software.

The interface tool allows hiring managers and recruiters to:

- 1. search for potential candidates in the joint rosters by gender and nationality,
- 2. review candidate profiles,
- 3. communicate with candidates their job openings, and
- 4. identify the UNMRR candidates in their applicant pool for selection considerations should they apply for their job openings.

Participating UN organizations may;

- commit, if applicable, to supply their rostered candidates and consider those in the UNMRR for their job openings as pre-assessed and ready for selection.
- decide on how to benefit from the pre-assessed candidate pool according to their needs, readiness, and recruitment processes and policies.

| COPYRIGHT |
|-----------|
|-----------|

FRAUD ALERT

PRIVACY NOTICE

TERMS OF USE

Last modified: 22 August 2022

## 3. Landing Page

#### Access and Login to the UNMRR Interface Tool

#### **UN Secretariat (UNS) users**

• *inspira* users with recruiter and/or senior recruiter roles and/or hiring manager role with active job openings are automatically given access to the UNMRR interface tool.

#### Non-UNS users

• Users from participating UN organizations will be given access to the UNMRR interface tool with their login information.

The UNMRR interface tool can be accessed through Chrome, Microsoft Edge, Mozilla Firefox, and Safari web browsers. To login to the UNMRR Interface Tool:

- 1. Go to the inspira portal
- 2. Enter your User ID and Password.

|               | Spira<br>n Resources Gateway |
|---------------|------------------------------|
|               | Forgot User ID               |
| User ID       | <b>.</b>                     |
|               | Forgot Password              |
| Password      | 6                            |
| Lo            | ogin                         |
| New user? Cre | eate account here            |
|               |                              |
| Cont          | tact us                      |

3. UNS users with recruiter/senior recruiter role: Click on *Recruiter Activity Center* and select *UNMRR*.

| 🕢 inspira                |        | Recruiter  | Recruiter Activity Center |               |                              |                   |  | nspira | • UNMRR 🏫 🖡                                                                 |                                                                   |  |
|--------------------------|--------|------------|---------------------------|---------------|------------------------------|-------------------|--|--------|-----------------------------------------------------------------------------|-------------------------------------------------------------------|--|
| Overview of Job Openings |        |            | Quick Links               |               | Recruiter Activity Center    |                   |  |        | Instructions                                                                |                                                                   |  |
| Pre-Posting              | Posted | > 120 Days | Cardidate Summary         | $\rightarrow$ | Staff Member Activity Center | $\longrightarrow$ |  |        | To return to a previous screen in the UN<br>button of your browser. Instead | MRR, please do <u>op</u> use the bac<br>click on "Return" button. |  |
| 316                      | 176    | 176        | JOs Pending Approval      |               | UNMRR                        |                   |  |        |                                                                             |                                                                   |  |

4. UNS users with hiring manager role: Click on *Hiring Manager Activity Center* and select *UNMRR*.

| 🛞 inspira                                                                                                    | Hiring Manager Activity Center                                                                      |            | Hiring Manager Activity Center                              | inspira                         | • UNMRR 😭                                                                                                    | • 🗗 🛛                 |
|----------------------------------------------------------------------------------------------------|----------------------------------------------------------------------------------------------------|------------|-------------------------------------------------------------|---------------------------------|----------------------------------------------------------------------------------------------------|-----------------------|
| Overview of Job Openings           Pre-Posting         Posted         > 120 Days           449         190         190 | Critocarding<br>in Progress<br>2<br>Constancy<br>Competency Based Interview<br>Contending Databased | <b> </b> → | Hiring Manager Activity Center Staff Member Activity Center | <br>Search for UNMRR Candidates | Instructions<br>To return to a previous screen in the UMMRR please do <u>co</u><br>builton of your browser, instead dick on 'Return' bu | use the back<br>flon. |

5. Non-UNS users, upon entering their login information, will be automatically directed to the landing page for the UNMRR.

| inspira |                             | ▼ UNMRR                                                                                                    |
|---------|-----------------------------|----------------------------------------------------------------------------------------------------|
|         | Search for UNMRR Candidates | Instructions                                                                                                    |
|         |                             | To return to a previous screen in the UNMRR, please do <u>not</u> use the back<br>button of your browser. Instead click on "Return" button. |

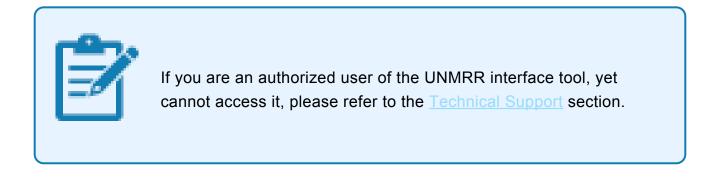

<u>COPYRIGHT</u>

FRAUD ALERT

PRIVACY NOTICE

TERMS OF USE

## 3.1. Demonstration Video

#### Accessing the Mutual Recognition of Rosters Landing Page

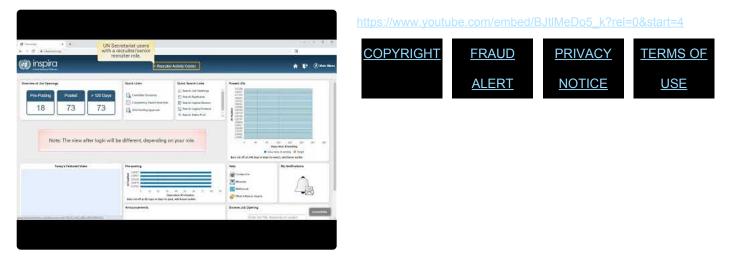

## 4. Navigation

While navigating in the UNMRR interface tool, please do not use the back button of your browser. Instead, click on *Return*.

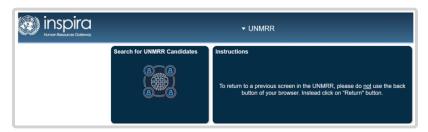

- 1. Click on Search for UNMRR Candidates on the landing page.
- 2. On the top right corner of the screen, you will see an Information icon, if you click on it, you will see the list of resources available for users to refer to for more information on how to use the UNMRR interface tool, including this Manual.

| spira                        | Search for UNMRR Candidates                                      | <b>≜</b> ₽ | Ø |
|------------------------------|------------------------------------------------------------------|------------|---|
|                              |                                                                  |            | 0 |
| Search for UNMRR Ca          |                                                                  |            |   |
| UNMRR Job Titl<br>First Name |                                                                  |            |   |
| Gende                        |                                                                  | Q,         |   |
| Organizatio                  | n Q                                                              |            |   |
| Search Reset                 |                                                                  |            |   |
|                              | Select search filters and click on search button to view results |            |   |

| <u>COPYRIGHT</u> | FRAUD ALERT | PRIVACY NOTICE | TERMS OF USE              |
|------------------|-------------|----------------|---------------------------|
|                  |             |                | Last modified: 25 October |

2022

### 4.1. Searching for the UNMRR Candidates

 Under Search for UNMRR Candidates, click on the magnifier in the UNMRR Job Title and select the applicable job from the list provided: e.g., MRR10000 Human Resources Officer, MRR10001 Finance and Budget Officer. This field is mandatory to fill in to initiate a search.

| Cancel                             | Lookup                  |         |
|------------------------------------|-------------------------|---------|
| Search for: UNMRR Job Title        |                         |         |
| Search Criteria                    |                         |         |
| <ul> <li>Search Results</li> </ul> |                         |         |
|                                    |                         | 2 row   |
| UNMRR Job Code $\Diamond$          | Job Title $\Diamond$    | Level 🛇 |
| MRR10000                           | Human Resources Officer | P3      |
|                                    |                         |         |

2. The selected UNMRR job title displays.

| inspira                      |                             | Search for UNMRR Candidates                                      |   |
|------------------------------|-----------------------------|------------------------------------------------------------------|---|
| ✓ Search for UNMRR Candidate | •5                          |                                                                  |   |
| UNMRR Job Title              | Human Resources Officer F Q | Associated Jobs                                                  |   |
| First Name:                  |                             | Last Name:                                                       |   |
| Gender                       | ~                           | Nationality                                                      | Q |
| Organization                 | ٩                           |                                                                  |   |
| Search Reset                 |                             |                                                                  |   |
|                              |                             | Select search filters and click on search button to view results |   |

3. UNS users can see the associated jobs with the selected job title by clicking on Associated Jobs. All candidates on a roster of associated jobs are included in the UNMRR. In the example below, the P-3 Human Resources Officer UNMRR candidates include candidates from the rosters of associated jobs, such as UNICEF HRP3, UNS P-3 Chief of Unit (Human Resources Management), P-3 Human Resources Officer, and P-3 Staff Development Officer. For the UNS, the existing job code associations and subsequent roster associations apply.

|                         |                         | Associated Jobs                              | ×      |
|-------------------------|-------------------------|----------------------------------------------|--------|
| UNMRR Job<br>Code       |                         |                                              |        |
| Job Title               | Human Resources Officer |                                              |        |
| Level                   | P3                      |                                              |        |
|                         |                         |                                              | 4 rows |
| Organization $\Diamond$ | Organization Job Code 🗘 | Organization Job Titles 🛇                    |        |
| UNICEF                  | HRP3                    | UNICEF HRP3                                  |        |
| UNS                     | 10230                   | CHIEF OF UNIT, HUMAN RESOURCES MANAGEMENT P3 |        |
| UNS                     | 3819                    | HUMAN RESOURCES OFFICER P3                   |        |
| UNS                     | 6532                    | STAFF DEVELOPMENT OFFICER P3                 |        |

- If your purpose is to conduct a search in the UNMRR for targeted outreach purposes for your job openings, you may further narrow down your search with gender and nationality by selecting applicable values from the drop-down menu provided in the Search menu.

- If your purpose is to conduct a search in the UNMRR after closing of a job opening to determine whether any of the UNMRR candidates are in the long list of that job

opening<sup>1</sup>, then you may consider conducting your search with first and last name of the candidates in the long list and use gender and nationality to verify candidates' identity as additional variables if need be.

UNS users do not have to conduct this search: UNMRR candidates will be flagged as Roster Member (RM) in the applicants list when they apply for associated jobs in Inspira.

- 4. Upon selecting the relevant search parameters, click on Search.
- 5. The search command will display all the candidates retrieved by Organization, UNMRR Job Title, Candidate Name, Gender, Nationality, E-mail, and Candidate UNMRR Status and Interest. Fifty candidates are displayed. You may see the remaining candidates retrieved by clicking on *Next* in the top right corner of the search results.

| Search for UNM | RR Candidat | les    |                        |        |               |                                  |                                         |          |               |                                  |                |                      |
|----------------|-------------|--------|------------------------|--------|---------------|----------------------------------|-----------------------------------------|----------|---------------|----------------------------------|----------------|----------------------|
|                |             |        |                        |        |               |                                  |                                         |          |               |                                  |                | Next ><br>50 ro      |
| Download Basic | Profile     | Downlo | ad Full Profile        | Send C | Corresponder  | ice .                            |                                         |          |               |                                  |                |                      |
| Organization O | UNMRR Job C | ode Ö  | UNMRR Job Title ்      | 6      | dit Profile O | Candidate Name O                 | View Email Correspondence $\hat{\circ}$ | Gender O | Nationality O | E-mail O                         | UNMRR Status O | Candidate Interest O |
| UNS            | MRR10000    |        | Human Resources Office | r P3 E | dit Profile   | FIRST_NAME354118 LAST_NAME354118 | View Email Correspondence               | Male     | France        | saeem puthiyathoppilakath@un.org | Active         | No                   |
| UNS            | MRR10000    |        | Human Resources Office | rP3 E  | dit Profile   | FIRST_NAME133801 LAST_NAME133801 | View Email Correspondence               | Male     | France        | oict-test-noreply-inspira@un.org | Active         | Yes                  |
| UNS            | MRR10000    |        | Human Resources Office | r P3 🛛 | dit Profile   | FIRST_NAME506445 LAST_NAME506445 | View Email Correspondence               | Female   | Canada        | oict-test-noreply-inspira@un.org | Active         | Yes                  |
| UNS            | MRR10000    |        | Human Resources Office | rP3 E  | dt Profile    | FIRST_NAME161548 LAST_NAME161548 | View Email Correspondence               | Male     | Japan         | oict-test-noreply-inspira@un.org | Active         | No                   |
| UNS            | MRR10000    |        | Human Resources Office | r P3 E | dt Profile    | FIRST_NAME797292 LAST_NAME797292 | View Email Correspondence               | Male     | Canada        | oict-test-noreply-inspira@un.org | Active         | No                   |
| ) UNS          | MRR10000    |        | Human Resources Office | rP3 E  | dt Profile    | FIRST_NAME118728 LAST_NAME118728 | View Email Correspondence               | Male     | Mexico        | oict-test-noreply-inspira@un.org | Active         | Yes                  |

iManual published by United Nations DOS/CDOTSPDF version of the manual may become outdated. Please always consult this site to get the most updated information.

6. You may sort candidates by Organization, Candidate Name, Gender, Nationality, UNMRR Status and Candidate Interest by clicking on the up and down icons next to them. In the example below, candidates have been sorted based on nationality in alphabetical order. Sorting can be done for one variable of interest at a time and per page. If you go to the Next page, you will need to do the sorting again.

|                 |                     |                            |                |                                  |                             |          |               |                                  |                | << < Previous Next   |
|-----------------|---------------------|----------------------------|----------------|----------------------------------|-----------------------------|----------|---------------|----------------------------------|----------------|----------------------|
| ownload Basic P | Trofile Download Fe | Il Profile Send Correspond | lence          |                                  |                             |          |               |                                  |                |                      |
| Organization 0  | UNMRR Job Code O    | UNMRR Job Title O          | Edit Profile 0 | Candidate Name 0                 | View Email Correspondence O | Gender 0 | Nationality A | E-mail 0                         | UNMER Status 0 | Candidate Interest 0 |
| UNS             | MRR10000            | Human Resources Officer P3 | Edit Profile   | Kratin Saetang                   | View Email Correspondence   | Female   | Afghanistan   | nhamsaelang@gmail.com            | On Hold        | No                   |
| UNS             | MRR 10000           | Human Resources Officer P3 | Edt Profile    | FIRST_NAME880346 LAST_NAME880346 | View Email Correspondence   | Male     | Australia     | cicl-test-noreply-inspira@un.org | Active         | Ves                  |
| UNS             | MRR 10000           | Human Resources Officer P3 | Edit Profile   | chris swanson                    | View Email Correspondence   | Male     | Austria       | nhamsaelang@gmail.com            | On Hold        | Yes                  |
| UNS             | MRR10000            | Human Resources Officer P3 | Edit Profile   | FIRST_NAME117743 LAST_NAME117743 | View Email Correspondence   | Male     | Bangladesh    | oicl-test-noreply-inspira@un.org | Adlive         | Ves                  |
| UNS             | MRR 10000           | Human Resources Officer P3 | Edit Profile   | FIRST_NAME100324 LAST_NAME100324 | View Email Correspondence   | Male     | Cameroon      | cicl-test-noreply-inspira@un.org | Adlive         | Ves                  |
| UNS             | MRR 10000           | Human Resources Officer P3 | Edit Profile   | Yuna Kim                         | View Email Correspondence   | Female   | Canada        | nhamsaelang@gmail.com            | Adive          | Ves                  |
|                 |                     |                            |                |                                  |                             |          |               |                                  |                |                      |

7. If you would like to save your search results with the candidates' basic information displayed on screen in an Excel, check on the box next to the Organization to select all the candidates, then click on *Download Basic Profile*.

| Search for UNMR  | R Candidates        |                            |                |                                    |                             |        |                          |                                   |              |                                    |
|------------------|---------------------|----------------------------|----------------|------------------------------------|-----------------------------|--------|--------------------------|-----------------------------------|--------------|------------------------------------|
|                  |                     |                            |                |                                    |                             |        |                          |                                   |              | << < Previous Next > >><br>50 rows |
| Download Basic P | Profile Download Fu | Il Profile Send Correspond | lence          |                                    |                             |        |                          |                                   |              |                                    |
| rganization 0    | UNMRR Job Code      | UNMRR Job Title O          | Edit Profile 0 | Candidate Name O                   | View Email Correspondence O | Gender | Nationality **           | E-mail 0                          | UNMRR Status | Candidate Interest 0               |
| UNS UNS          | MRR 10000           | Human Resources Officer P3 | Edit Profile   | FIRST_NAME119427 LAST_NAME119427   | View Email Correspondence   | Female | United States of America | oict-test-noreply-inspira@un.org  | Adive        | Yes                                |
| UNS              | MRR 10000           | Human Resources Officer P3 | Edit Profile   | FIRST_NAME879166 LAST_NAME879166   | View Email Correspondence   | Female | United States of America | oict-test-norepty-inspira@un.org  | Active       | Yes                                |
| UNS              | MRR 10000           | Human Resources Officer P3 | Edit Profile   | FIRST_NAME171005 LAST_NAME171005   | View Email Correspondence   | Female | United States of America | oict-test-noreply-inspira@un.org  | Active       | Yes                                |
| uns uns          | MRR 10000           | Human Resources Officer P3 | Edit Profile   | FIRST_NAME1402598 LAST_NAME1402598 | View Email Correspondence   | Female | United States of America | oict-test-noreply-inspira@un.org  | Active       | Yes                                |
| UNS              | MRR 10000           | Human Resources Officer P3 | Edit Profile   | FIRST_NAME2618146 LAST_NAME2618146 | View Email Correspondence   | Male   | United States of America | oict-test-noreply-inspira@sin.org | Active       | Yes                                |
| uns              | MRR 10000           | Human Resources Officer P3 | Edit Profile   | FIRST_NAME1300585 LAST_NAME1300585 | View Email Correspondence   | Male   | United States of America | oict-test-noreply-inspira@un.org  | Active       | Yes                                |
| UNS              | MRR 10000           | Human Resources Officer P3 | Edit Profile   | FIRST_NAME1740857 LAST_NAME1740857 | View Email Correspondence   | Male   | United States of America | oict-test-noreply-inspira@un.org  | Active       | Yes                                |
| uns uns          | MRR 10000           | Human Resources Officer P3 | Edit Profile   | FIRST_NAME341445 LAST_NAME341445   | View Email Correspondence   | Male   | United States of America | oicl-test-noreply-inspira@un.org  | Active       | Yes                                |
| UNICEF           | MRR 10000           | Human Resources Officer P3 | Edit Profile   | EUNICE RACHEL WANJIKU NDWARU       | View Email Correspondence   | Female | United States of America | oicl-test-noreply-inspira@un.org  | Withdrawn    | Yes                                |
| uns Uns          | MRR 10000           | Human Resources Officer P3 | Edit Profile   | FIRST_NAME167149 LAST_NAME167149   | View Email Correspondence   | Female | United Kingdom           | oicl-test-noreply-inspira@un.org  | Active       | Yes                                |
| UNS              | MRR 10000           | Human Resources Officer P3 | Edit Profile   | FIRST_NAME169430 LAST_NAME169430   | View Email Correspondence   | Female | Uganda                   | oict-test-noreply-inspira@un.org  | Active       | Yes                                |
|                  |                     |                            |                |                                    |                             |        |                          |                                   |              |                                    |

8. An Excel file will automatically be downloaded with the basic candidate details displayed on screen. Make sure that pop-up windows are allowed for the UNMRR in your web browser. If you do not see the Excel file downloaded, check the Downloads folder of device. UNMRR database is updated on a regular basis and users are advised to work always with the latest search results.

| kutoSave 💽 🖉                             | 🖬 9 · C · 🔹                                  |                                                                                                    | UN_MRR_CNBAS +  |                                                                                                    | 2                 | Search (Alt+Q)                                                                            |                      |                                        |                               |                                                                                                    |                                       |                       |                                        |                                  |
|------------------------------------------|----------------------------------------------|----------------------------------------------------------------------------------------------------|-----------------|----------------------------------------------------------------------------------------------------|-------------------|-------------------------------------------------------------------------------------------|----------------------|----------------------------------------|-------------------------------|----------------------------------------------------------------------------------------------------|---------------------------------------|-----------------------|----------------------------------------|----------------------------------|
| le Home                                  | Insert Page Layout                           | Formulas Data Revie                                                                                                  | w View Help     | Acrobat                                                                                                    |                   |                                                                                           |                      |                                        |                               |                                                                                                    |                                       |                       |                                        |                                  |
| Cut<br>Cut<br>Copy =<br>Copy =<br>Copy = | B I <u>U</u> ≈   ⊞                           | • n • A • A = = :<br>•   <u>∆</u> • <u>A</u> • ≡ = :                                                                 |                 | Merge & Center 👻                                                                                                    | \$ - % \$ 3       |                                                                                           | Format as<br>Table + | rtral                                  |                               |                                                                                                    | Good<br>sheek Gell                    | T Inset               | Delete Forma                           |                                  |
| Clipboard                                | r <sub>2</sub> Font                          | 6                                                                                                    | Alignment       |                                                                                                    | Number            |                                                                                           |                      | 9                                      | tyles                         |                                                                                                    |                                       |                       | Cells                                  |                                  |
|                                          | X ¥ £                                        |                                                                                                    |                 |                                                                                                    |                   |                                                                                           |                      |                                        |                               |                                                                                                    |                                       |                       |                                        |                                  |
| A                                        | 8 C                                          | 0                                                                                                    | 1 6 1 7         | 0                                                                                                    | н                 |                                                                                           |                      | i K                                    |                               | м                                                                                                    | N                                     | 0                     | p                                      | 0                                |
|                                          |                                              |                                                                                                    |                 |                                                                                                    |                   |                                                                                           |                      |                                        |                               |                                                                                                    |                                       |                       |                                        |                                  |
| RMIII Cuedidates Bo<br>Ingualization     | unic D<br>United fill Job Code               | URMER Juk Tools                                                                                                    | Rource Job Code | Organization Job Title                                                                                                    | Cuadidate ID      | Cuadidate Nume                                                                            | Grader               | Date of<br>Birth                       | Mutteaulit<br>T               | C-aul                                                                                                 | UNIMITAL Environ                      | Coadidate<br>Interest | Uninellifi Eatry<br>Date               | Date                             |
| 78                                       | M##10000                                     | Human Resources Officer P3                                                                                           | 0532            | STATE DEVELOPMENT<br>OFFICER P3                                                                                                | 1555              | HRS1_NAREIN02630<br>LAS1_NAREIN02630                                                      | Fenale               | 01-01-1980                             | States of                     | okot-tast-<br>notepily-<br>inspira®un.org                                                             | Actue                                 | Ver.                  | 94-02-2022                             | H-02-20                          |
| NS                                       | MFIF:10000                                   | Human Resources Officer P3                                                                                           | 0532            | STATF DEVELOPMENT<br>OFFICER P3                                                                                                | 1336              | FIRST_NAME194933<br>LAST_NAME194933                                                       | Fenale               | 01-01-1980                             | Gemany                        | nopragran.org                                                                                         | Active                                | No.                   | H-02-2022                              | 94-02-200                        |
| NS                                       | MER(0000                                     | Human Resources Officer P3                                                                                           | 0532            | STATE DEVELOPMENT<br>OFFICER P3                                                                                                | 1054              | Kratin Saetang                                                                            | Fenale               |                                        | an.                           | nhansaetang<br>@gnail.com                                                                             |                                       | No                    | 10-02-2022                             | 94-02-201                        |
|                                          | MER10000                                     | Human Resources Officer P3                                                                                           | 6532            | STAFF DEVELOPMENT<br>OFFICER P3                                                                                                | 1815              | UNLIMO_SMED6<br>UNLIMO_SMED6                                                              | Hale                 |                                        |                               | nhansaetang<br>@gnal.con                                                                              |                                       | Yes                   | 18-02-2022                             | H-02-200                         |
|                                          |                                              |                                                                                                    |                 | STAFF DEVELOPMENT                                                                                                    | 1029              | YunaKim                                                                                   | Female               | 01-10-1983                             | Canada                        | rhansaetang<br>@gnal.com                                                                              |                                       | Yes                   | 10-02-2022                             | H-02-20                          |
| 85                                       | MEE10000                                     | Human Resources Officer P3                                                                                           | 00.02           | OFFICER P3                                                                                                    |                   |                                                                                           |                      |                                        |                               |                                                                                                    |                                       |                       | 18-02-2022                             | 14-02-203                        |
| N5<br>N5                                 | MRIP10000                                    | Human Resources Officer P3                                                                                           | 3819            | HUMAN RESOURCES<br>OFFICER P3                                                                                                  | 1622              | Judy Woodkall                                                                             | Fenale               |                                        |                               | nhansaetang<br>@gnal.com                                                                              |                                       | Yes                   |                                        |                                  |
| R5<br>R5<br>R5                           | MER(0000<br>MER(0000                         | Human Resources Officer P3<br>Human Resources Officer P3                                                             | 2010            | HUMWRESOURCES<br>OFFICERP3<br>HUMWRESOURCES<br>OFFICERP3                                                                       | 1623              | Judy Woodhall<br>ohris svanson                                                            | Male                 | 03-10-1983                             | Autria                        | @gnal.com<br>nhansaerang<br>@gnal.com                                                                 | On Hold                               | Yes                   | 10-02-2022                             | 94-02-200                        |
| 185<br>185<br>185<br>185<br>185          | MRR10000<br>MRR10000<br>MRR10000             | Human Resources Officer P3<br>Human Resources Officer P3<br>Human Resources Officer P3                               | 3619            | HUMAN RESOLACES<br>OFFICERP3<br>HUMAN RESOLACES<br>OFFICERP3<br>HUMAN RESOLACES<br>OFFICERP3                                   | 1623<br>1824      | Judy Woodkull<br>ohris swanson<br>UN_HO_SME01<br>UN_HO_SME01                              | Male<br>Male         | 03-10-1903<br>01-01-1901               | Aumie<br>Gemany               | @gnal.com<br>nhansartang<br>@gnal.com<br>nhan.sartang<br>@gnal.com                                    | On Hold<br>Active                     |                       | NI-02-2022<br>NI-02-2022               | H-02-200<br>H-02-200             |
| NS<br>NS<br>NS<br>NS                     | MER10000<br>MER10000<br>MER10000<br>MER10000 | Human Resources Officer P3<br>Human Resources Officer P3<br>Human Resources Officer P3<br>Human Resources Officer P3 | 3819<br>0532    | HUMAN RESOLACES<br>OFFICERP3<br>HUMAN RESOLACES<br>OFFICERP3<br>HUMAN RESOLACES<br>OFFICERP3<br>STAFF DEVELOPMENT<br>OFFICERP3 | N20<br>N24<br>N24 | Judy Voodwill<br>ohis svanson<br>URUMD_SMED1<br>URUMD_SMED1<br>URUMD_SMED1<br>URUMD_SMED1 | Male<br>Male<br>Male | 03-10-1903<br>01-01-1901<br>05-01-1901 | Austria<br>Gernany<br>Gernany | ©gnal.com<br>rifiansaetarg<br>©gnal.com<br>rifian.saetarg<br>©gnal.com<br>rifian.saetarg<br>©gnal.com | On Hold<br>Active<br>Active           | Yes                   | NI-02-2022<br>NI-02-2022<br>NI-02-2022 | H-02-200<br>H-02-200<br>H-02-200 |
| NS<br>NS<br>NS<br>NS                     | MRR10000<br>MRR10000<br>MRR10000             | Human Resources Officer P3<br>Human Resources Officer P3<br>Human Resources Officer P3                               | 3619            | HUMAN RESOURCES<br>OFFICER P3<br>HUMAN RESOURCES<br>OFFICER P3<br>HUMAN RESOURCES<br>OFFICER P3<br>STAFF DEVELOPMENT           | 1623<br>1824      | Judy Voodraff<br>ohrs svanson<br>UNUNO_SME01<br>UNUNO_SME01<br>UNUNO_SME01                | Male<br>Male         | 03-10-1903<br>01-01-1901<br>05-01-1901 | Austria<br>Gernany<br>Gernany | ©gnal.con<br>nhansaetang<br>©gnal.con<br>nhan.saetang<br>©gnal.con<br>nhan.saetang                    | On Hold<br>Active<br>Active<br>Active | Yes<br>Yes            | NI-02-2022<br>NI-02-2022               | H-02-200<br>H-02-200             |

9. If you want to run a new search with different parameters, click on the play button next to *Search for UNMRR Candidates* on the top left corner, click on *Reset* and follow the steps above.

| earch for UI      | NMRR Candida        | les                        |              |                                  |                           |             |               |                                   |                   | Next > >><br>Strows     |
|-------------------|---------------------|----------------------------|--------------|----------------------------------|---------------------------|-------------|---------------|-----------------------------------|-------------------|-------------------------|
| lownload Bar      | sic Profile         | Download Full Profile      | Send Co      | orrespondence                    |                           |             |               |                                   |                   |                         |
| Organization<br>0 | UNMRR Job<br>Code 0 | UNINR Job Title 0          | Edt Profix   | Candidate Name O                 | View Email Correspondence | Gender<br>0 | Nationality 0 | E-mail 0                          | UNMER<br>Status 0 | Candidate<br>Interest 0 |
| UNS               | MPRI10000           | Human Resources Officer P3 | Edit Profile | FIRST_NAME354118 LAST_NAME354118 | View Email Correspondence | Mér         | France        | saeen puhyahopolakah@unorg        | Attre             | N                       |
| UNS               | 14RR10000           | Haman Resources Officer P3 | Esk Profile  | FRST_NAME133801 LAST_NAME133801  | Vew Email Correspondence  | Male        | Fance         | oict-test-norephy-irrepira@un.org | Active            | Yes                     |
| 045               | MR970000            | Human Resources Officer P3 | Edt Profile  | FIRST_NAMES06445 LAST_NAMES06445 | View Email Correspondence | Fersie      | Canada        | oict-test-romply-impira@un.org    | Attre             | 76                      |
| UNS               | MRR10000            | Human Resources Officer P3 | Edt Profie   | FIRST_NAME161548 LAST_NAME161548 | View Email Correspondence | Male        | Japan         | oich test nonsply-impira@un.org   | Active            | No                      |

10. UNS recruiters and senior recruiters can conduct this search for their specific job opening also through the *UNMRR Search* link located under *Manage Job Opening* menu.

| arch Job Openings                                 |
|---------------------------------------------------|
|                                                   |
| UNMRR Search                                      |
| Job Opening ID 132775                             |
| Job Type Standard Requisition                     |
| Business Unit B0999 (Inspira Default BU)          |
| Posting Period 12 October 2022 - 30 December 2022 |
| Staffing Exercise N/A                             |
|                                                   |
|                                                   |

<sup>1</sup> Your applicant tracking system is able to flag only the candidates in your rosters, who may also be in the UNMRR, when they apply for an applicable position. Candidates supplied to the UNMRR from other participating UN organizations cannot be flagged as rostered at the moment when they apply for your vacancies. Therefore, their UNMRR membership is to be checked and confirmed through the interface tool if they are in your long list for selection considerations.

PRIVACY NOTICE

TERMS OF USE

Last modified: 14 November 2022

## **4.2. Viewing the Candidate Details**

1. Click on *Candidate Name*. This will display candidate details such as source organization, first name, last name, gender, date of birth, education and work experience details.

|                                      | Candi                                                                 | idate Details   |                       |                           |                                |     |
|--------------------------------------|-----------------------------------------------------------------------|-----------------|-----------------------|---------------------------|--------------------------------|-----|
| Candidate Unique ID 1                | 166                                                                   |                 | Organization UNS      |                           |                                |     |
| Gender M                             | lale                                                                  |                 | First Name FIRST_     | NAME354118                |                                |     |
| Date of Birth 0                      | 1/01/1980                                                             |                 | Last Name LAST_N      | IAME354118                |                                |     |
| UNMRR Job Code N                     | IRR10000 Human Resources Officer P3                                   | Organiza        | tion Job Code 3819 HL | IMAN RESOURCES OFFICER P3 |                                |     |
| Track Candidate Selection            |                                                                       |                 |                       |                           |                                |     |
| eturn to Search for UNMRR Candidates |                                                                       |                 |                       |                           |                                |     |
| ucation Details                      |                                                                       |                 |                       |                           |                                |     |
|                                      |                                                                       |                 |                       |                           |                                | 2 1 |
| Name of Institution O                | Degree Obtained $\diamond$                                            | City $\diamond$ | Country O             | Start Date (DD/MM/YY) O   | End Date (DD/MM/YY) $\diamond$ |     |
| Paris 1 Pantheon-Sorbonne            | Master Expertise économique en politiques et projets de développement | Paris           | France                | 01/09/2003                |                                |     |
| Korea University Business school     | MBA                                                                   | Seoul           | Korea, Republic of    | 31/08/2007                |                                |     |
| rk Experience Details                |                                                                       |                 |                       |                           |                                |     |
|                                      |                                                                       |                 |                       |                           |                                | 3 1 |
| Job Title and Employer               | Work Location: City and Country                                       | Start-End Da    | te (DD/MM/YY) and Emp | oloyment Type             |                                |     |
| Senior GLobal HR Manager             | Seoul                                                                 | 01/09/2007      |                       |                           |                                |     |
|                                      | Korea, Republic of                                                    |                 |                       |                           |                                |     |

2. To return to the search results and view another candidate's profile, click on *Return to Search for UNMRR Candidates*.

 COPYRIGHT
 FRAUD ALERT
 PRIVACY NOTICE
 TERMS OF USE

 Last modified: 22 August 2022

iManual published by United Nations DOS/CDOTSPDF version of the manual may become outdated. Please always consult this site to get the most updated information.

## 4.3. Downloading Candidate Full Profile(s)

- 1. Check the box next to the Organization for the candidate whose full profile you would like to download.
- 2. Click on Download Full Profile .

|   | Download Bas | Download Basic Profile Download Full Profile |                            |              | Send Correspondence              |                           |             |                        |                                  |                   |                         |  |  |  |  |
|---|--------------|----------------------------------------------|----------------------------|--------------|----------------------------------|---------------------------|-------------|------------------------|----------------------------------|-------------------|-------------------------|--|--|--|--|
| C | Organization | UNMRR Job<br>Code 〇                          | UNMRR Job Title 🗘          | Edit Profile | Candidate Name O                 | View Email Correspondence | Gender<br>O | Nationality $\Diamond$ | E-mail 🗘                         | UNMRR<br>Status 🗘 | Candidate<br>Interest 〇 |  |  |  |  |
| C | UNS          | MRR10000                                     | Human Resources Officer P3 | Edit Profile | FIRST_NAME354118 LAST_NAME354118 | View Email Correspondence | Male        | France                 | saeem.puthiyathoppilakath@un.org | Active            | No                      |  |  |  |  |
| E | UNS          | MRR10000                                     | Human Resources Officer P3 | Edit Profile | FIRST_NAME133801 LAST_NAME133801 | View Email Correspondence | Male        | France                 | oict-test-noreply-inspira@un.org | Active            | Yes                     |  |  |  |  |
| C | UNS          | MRR10000                                     | Human Resources Officer P3 | Edit Profile | FIRST_NAME506445 LAST_NAME506445 | View Email Correspondence | Female      | Canada                 | oict-test-noreply-inspira@un.org | Active            | Yes                     |  |  |  |  |
| C | UNS          | MRR10000                                     | Human Resources Officer P3 | Edit Profile | FIRST_NAME161548 LAST_NAME161548 | View Email Correspondence | Male        | Japan                  | oict-test-noreply-inspira@un.org | Active            | No                      |  |  |  |  |
| C | UNS          | MRR10000                                     | Human Resources Officer P3 | Edit Profile | FIRST_NAME797292 LAST_NAME797292 | View Email Correspondence | Male        | Canada                 | oict-test-noreply-inspira@un.org | Active            | No                      |  |  |  |  |

3. A pdf file will be generated with the full profile of the candidate including source organization, gender, nationality, date of birth, first and last name, and a detailed version of the education and work experience history.

|                                                                                             |          | Candidate L                                                      | letails                                        |                                                                                                  |                                                                                        |  |
|---------------------------------------------------------------------------------------------|----------|------------------------------------------------------------------|------------------------------------------------|--------------------------------------------------------------------------------------------------|----------------------------------------------------------------------------------------|--|
| neral Details                                                                               |          |                                                                  |                                                |                                                                                                  |                                                                                        |  |
| Candidate ID:<br>1177                                                                       | Org      | anization:<br>S                                                  | UNMRR Job Title:<br>HUMAN RESOUR<br>OFFICER P3 | CES                                                                                              |                                                                                        |  |
| Last Name:<br>LAST_NAME133801                                                               |          | t Name:<br>ST_NAME133801                                         | Middle Name:                                   |                                                                                                  | Date of Birth(DD-MM-<br>YYYY):<br>1/01/1980                                            |  |
| Gender:<br>Male                                                                             |          | ail Address:<br>-test-noreply-inspira@un.                        | Country of Nationality:<br>France              |                                                                                                  |                                                                                        |  |
| Education                                                                                   |          |                                                                  |                                                |                                                                                                  |                                                                                        |  |
| lame of Institution:<br>lean Moulin Lyon III                                                |          | Degree obtained:<br>DEUG 1st year                                |                                                | From (DD-MM-YYYY)/To (DD-MM-<br>YYYY):<br>1/10/1990 / 1/08/1992                                  |                                                                                        |  |
| City<br>Lyon                                                                                |          | Country:<br>France                                               |                                                |                                                                                                  |                                                                                        |  |
| Name of Institution:<br>Ecole Nationale Supérieure des<br>Inspecteurs de la Police National | e        | Degree obtained:<br>Graduated from ENSP                          |                                                | From (DD-MM-YYYY)/To (DD-MM<br>YYYY):<br>1/09/1993 / 1/08/1994                                   |                                                                                        |  |
| City<br>Cannes-Ecluses                                                                      |          | Country:<br>France                                               |                                                | -                                                                                                |                                                                                        |  |
| Name of Institution:<br>Jniversité Jean-Moulin Lyon III                                     |          | Degree obtained:<br>Master in Law 'Carrières<br>administratives' | Judiciaires et                                 | From (DD-MM-YYYY)/To (DD-MM<br>YYYY):<br>1/09/2005 / 1/07/2006                                   |                                                                                        |  |
| City<br>Lyon                                                                                |          | Country:<br>France                                               |                                                |                                                                                                  |                                                                                        |  |
| Employment                                                                                  |          |                                                                  |                                                |                                                                                                  |                                                                                        |  |
| lob Title:<br>Jeutenant of the French Nationa                                               | I Police | From(DD-MM-YYYY)/ To(D<br>1/01/1998 / 1/09/2002                  | D-MM-YYYY):                                    | Ministry o                                                                                       | mployer (Type of Business):<br>f Interior, International<br>Police Cooperation Service |  |
| Duty Station/ Work Location<br>Nanterre                                                     |          | Country<br>France                                                |                                                |                                                                                                  |                                                                                        |  |
| Job Title:<br>Criminal Investigator                                                         |          | From(DD-MM-YYYY)/ To(D<br>1/08/1994 / 1/01/1998                  | D-MM-YYYY):                                    | Name of Employer (Type of Busines<br>Ministry of Interior, Central Direct<br>for Public Security |                                                                                        |  |
| Duty Station/ Work Location<br>Argenteuil                                                   |          | Country<br>France                                                |                                                |                                                                                                  |                                                                                        |  |

Ż

This is not the latest profile of the candidate. It is the one submitted at the time of their application to the job opening in the participating organization through which they were rostered. If the candidate applies for a job opening you posted, you will see their latest profile in their

applies for a job opening you posted, you will see their latest profile in their application.

You may select more than one candidate or select all candidates and download their full profiles in a single pdf file. Regardless of the number of candidates selected, the download will be in a single pdf file.

<u>COPYRIGHT</u>

<u>FRAUD ALERT</u>

PRIVACY NOTICE

TERMS OF USE

Last modified: 22 August 2022

## 4.4. Sending Candidate Communications

You may communicate with the UNMRR candidates through the Interface Tool for targeted outreach, i.e., sharing your job opening(s) with the suitable candidates and encouraging them to apply should they be interested and available<sup>2</sup>.

To do so,

1. Select the candidate(s) of interest, i.e., whose profile(s) indicate that they may be suitable for your job opening by checking the box next to their Organization column and click on *Send Correspondence*.

| Download B   |                     |                            | Send Co      | rrespondence                     |                           |             |               |                                  |                   |                         |             | From sumptionality and                                                                           |
|--------------|---------------------|----------------------------|--------------|----------------------------------|---------------------------|-------------|---------------|----------------------------------|-------------------|-------------------------|-------------|--------------------------------------------------------------------------------------------------|
| Organization | UNMRR Job<br>Code 0 | UNMER Job Title O          | Edit Profile | Candidate Name                   | View Email Correspondence | Gender<br>O | Nationality O | E-mail 0                         | UNMRR<br>Status 0 | Candidate<br>Interest © |             | namen subschoppinkeligen og och kel norspje-<br>regendjut og och kel norspje og och kel norspje- |
| 2 UNS        | MRR10000            | Human Resources Officer P3 | Edit Profile | FIRST_NAME354118 LAST_NAME354118 | View Email Correspondence | Maie        | France        | sacom puthiyathoppilakath@un.org | Active            | No                      |             | cc [                                                                                             |
| UNS          | MRR10000            | Human Resources Officer P3 | Edit Profile | FIRST_NAME133801 LAST_NAME133801 | View Email Correspondence | Male        | France        | oict test noreply-inspira@un.org | Active            | Yes                     |             | acc                                                                                              |
| O UNS        | MRR10000            | Human Resources Officer P3 | Edit Profile | FIRST_NAME5064451AST_NAME506445  | View Email Correspondence | Female      | Canada        | oich lest-noreply-inspira@un.org | Active            | Yes                     |             | aljed                                                                                            |
| UNS          | MRR10000            | Human Resources Officer P3 | Edd Profile  | FIRST_NAME101548 LAST_NAME101548 | View Email Correspondence | Maie        | Japan         | oichtest-norephy-inspira@un.org  | Active            | No                      |             |                                                                                                  |
| UNS          | MRR10000            | Human Resources Officer P3 | Edit Profile | FIRST_NAME797292 LAST_NAME797292 | View Email Correspondence | Male        | Canada        | old test noreply-inspira@un.org  | Active            | No                      |             |                                                                                                  |
| O UNS        | MRR10000            | Human Resources Officer P3 | Edit Profile | FIRST_NAME118728 (AST_NAME118728 | View Email Correspondence | Male        | Mesca         | old-lest-norephy-inspira@un.org  | Active            | Yes                     |             |                                                                                                  |
| O UNS        | MRR10000            | Human Resources Officer P3 | Edit Profile | FIRST_NAME142528 LAST_NAME142528 | View Email Correspondence | Male        | Kenya         | oict-test-noreply-inspira@un.org | Active            | Yes                     | Send Cancel |                                                                                                  |

2. The communication will appear as sent from noreply-unmrr@un.org and the candidates will not be able to respond to you unless you put contact information in your message. If you want to receive a copy of the communication sent to the candidates either in your mailbox or in a generic mailbox, you may put the appropriate email address on the BCC line. Upon clicking on *Send Correspondence*, the confirmation will appear on the screen.

| Email sent success | fully to the selected list of candidate | es. |
|--------------------|-----------------------------------------|-----|
|                    | ОК                                      |     |

Although all the candidates selected for communication appears in "TO" section, the messages will be triggered individually by the system and candidates will not see any other candidates who were sent the communication in the "TO" section.

For candidate communications, you may use the draft template below prepared for the UNS users and revise it as you wish/applicable to your organization. The parts that will require modification as per the user in the draft are highlighted.

[Subject line]: Job opportunity at the United Nations [or your organization name]

Dear candidate,

We would like to share with you the below job opportunity at the United Nations (UN) [or your organization name] that you might be interested in:

#### [Link to the Job Opening]

You are on a roster of candidates for positions with similar functions at the same level that is being shared across the UN organizations.

If you wish to be considered for the position, we encourage you to submit your application as soon as possible through the UN Careers Page (https://careers.un.org/ lbw/Home.aspx) [your organization system]. Please note that your inclusion on the mutually recognized roster does not guarantee your selection for the job opening you may apply. In your application, please indicate that you are a UNMRR candidate and list all your relevant experience and language skill(s) required by the position. Should you be not interested in this opportunity, you do not need to take any action.

If your roster membership is with the UN Secretariat and at this time you are not available or not interested in similar positions at the same level at which you were rostered, you may place your roster membership on hold. To do this, log into your Inspira account, click on "Roster Memberships" and then click on "Put on Hold".

Should you be no longer interested in maintaining your UNMRR membership, you may opt out via the next email to be sent from UNMRR asking you to confirm your interest and availability.

Thank you for considering the opportunity above.

3. To view the email you sent or all the previous emails sent to the candidates for targeted outreach, click on *View Email Correspondence* for the candidate of your interest.

|            | -      |                           |       |                                      |                           |       |          |                              |      |                      |                                    |                                   | Candidate Terrate                                                                                                    |
|------------|--------|---------------------------|-------|--------------------------------------|---------------------------|-------|----------|------------------------------|------|----------------------|------------------------------------|-----------------------------------|----------------------------------------------------------------------------------------------------|
|            |        |                           |       |                                      |                           |       |          |                              |      |                      | - contrast of the                  |                                   | Transmiss 200<br>Transmiss 2001 Addition                                                                                                    |
| and in the | a land | and ( below               | -     |                                      |                           |       |          |                              |      |                      | Installed Bollins                  |                                   | contense cold_model/link                                                                                                    |
| -          | -      |                           | 1014  | (salitat face )                      | Reduction and the         | 14.00 | Annaly - | 1 mil                        | 1000 | (and one interest if | contract on the addition factor in | ap fit.                           | Ingenite in the Window Strategy Property                                                                                                    |
| -          | -      | 100 Berlin (80 F)         | 10110 | 1997 (1998) 10 (1997) (1998) 10 (19  | And in the Company of the | -     | 100      | ****                         | -    |                      | of termine sector.                 |                                   |                                                                                                    |
| -          | -      | And Assessing State 5     |       |                                      |                           |       | -        |                              | -    |                      | A fact to 1988 to the              |                                   |                                                                                                    |
| -          | -      | Name Annual State of      | -     | The second design of a production of | the logit languations     | 100   | 100      | and the second second second | -    |                      | anagement of the second            |                                   |                                                                                                    |
| -          |        | 100 100 100 100           | -     |                                      | -                         | -     | -        | strength and the             | -    |                      |                                    |                                   |                                                                                                    |
| -          | -      | And Description (Sec. 7). |       |                                      | No. True Consummers       |       | 100      | and the second second second | -    |                      |                                    |                                   |                                                                                                    |
|            | -      | term framework (Barri)    | -     |                                      | the local integration     | 100   |          | eren eren mender m           |      |                      |                                    |                                   | Nog U to N to No. 1010 to                                                                                                    |
| -          | -      | And Descent March         |       |                                      | the loss in success       | -     | -        | eren eren mender m           | -    | -                    | an entropy of a second conductor   | A programming of the constraints. | Automatical and a second and a second and as second and a second and a second and a second and a second and a second and a second and a second and a second and a second and a second and a second and a second and a second and a second and a second and a second and a second and a |
|            | -      | 100 hours (8x 1)          | -     |                                      | the local interactions.   | -     | -        |                              | -    | -                    |                                    | ALL MELT MANY                     | Name and Address of the Address of the Address of t |

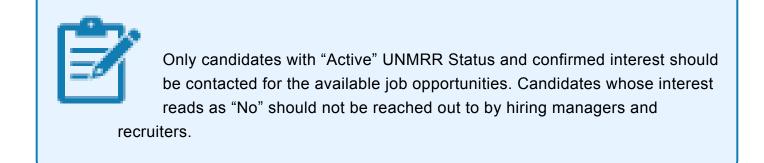

<sup>2</sup> \_Automated notifications of relevant job openings to the UNMRR candidates is not possible due to differences in systems used by the participating UN organizations. Therefore, a proactive, targeted outreach via the UNMRR interface tool is recommended.

<u>COPYRIGHT</u>

FRAUD ALERT

PRIVACY NOTICE

TERMS OF USE

## 4.5. Demonstration Videos

#### **Mutual Recognition of Rosters Navigation**

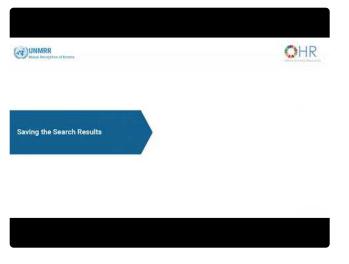

https://www.youtube.com/embed/Dbxi3m6k6jc?rel=0&start=3

#### Sending Candidate Communications

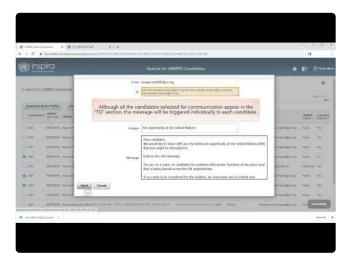

https://www.youtube.com/embed/p0BX07rbRYU?rel=0&start=8

<u>COPYRIGHT</u>

FRAUD ALERT

PRIVACY NOTICE

TERMS OF USE

## 5. Editing Candidate Roster Status and Interest

The UNMRR Interface Tool includes and displays those candidates with an active roster membership in the participating UN organizations.

- · Candidate roster status will be automatically updated for the UNS users.
- Until their automated integration, the candidate roster status for participating UN
  organizations will be updated periodically based on the arrangements in place at the
  participating UN organizations. Changes to candidates' roster status between these
  periodic updates (either due to expiration or removal from the roster upon being placed
  into a position) will be reflected by the authorized users manually in the UNMRR.
- On a weekly basis, for each new candidate added to the UNMRR, the email shown below will be automatically sent asking the candidate(s) to confirm their interest in the UNMRR. After the initial confirmation email, candidates will receive the same email once a year.

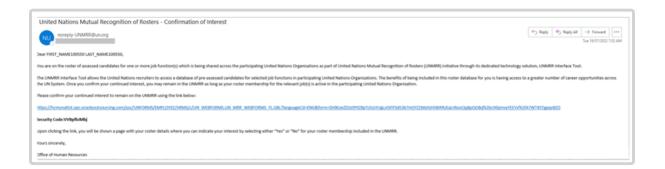

UNMRR users with recruiter role can update the candidate roster status and interest also manually to reflect the information received from the candidates by following the steps below. This is particularly relevant for the participating UN organizations that do not have a roster expiration time.

- 1. Locate the candidate in the search dashboard following the steps in <u>Searching for the</u> <u>UNMRR Candidates</u>.
- 2. Select the candidate by checking the box next to their Organization column, click on *Edit Profile*.

| Download Basic P | Profile Download | Full Profile Send Corr     | espondence     |                                    |                                      |          |                          |                                  |                |                      |
|------------------|------------------|----------------------------|----------------|------------------------------------|--------------------------------------|----------|--------------------------|----------------------------------|----------------|----------------------|
| Organization A   | UNMRR Job Code O | UNMRR Job Title O          | Edit Profile 0 | Candidate Name O                   | View Email Correspondence $\Diamond$ | Gender O | Nationality O            | E-mail O                         | UNMRR Status O | Candidate Interest O |
| UNS              | MRR10000         | Human Resources Officer P3 | Edit Profile   | FIRST_NAME1351466 LAST_NAME1351466 | View Email Correspondence            | Male     | France                   | oict-test-noreply-inspira@un.org | Active         | Yes                  |
| UNS              | MRR10000         | Human Resources Officer P3 | Edt Profile    | FIRST_NAME1396422 LAST_NAME1396422 | View Email Correspondence            | Female   | Zimbabwe                 | oict-test-noreply-inspira@un.org | Active         | Yes                  |
| O UNS            | MRR 10000        | Human Resources Officer P3 | Edt Profile    | FIRST_NAME168086 LAST_NAME168086   | View Email Correspondence            | Female   | Belgium                  | oict-test-noreply-inspira@un.org | Active         | Yes                  |
| UNS              | MRR10000         | Human Resources Officer P3 | Edt Profile    | FIRST_NAME1234467 LAST_NAME1234467 | View Email Correspondence            | Female   | United States of America | oict-test-noreply-inspira@un.org | Active         | Yes                  |

3. Click on *Roster Status* and change the status as applicable using the drop-down menu, i.e., Active, Expired, On Hold, Withdrawn. In the example below, the roster status has been changed from *Active* to *Expired*.

|                                                                                                    | liqate Details                                                                                                    | Can                                                                                                    | idate Details                                                                                                    |
|----------------------------------------------------------------------------------------------------|----------------------------------------------------------------------------------------------------|----------------------------------------------------------------------------------------------------|----------------------------------------------------------------------------------------------------|
| Candida Unique ID 1236<br>Beer Male<br>Date of Bittle 0105/1900<br>UMBRID, also Cole MRP10000 Human Resources Officer P3<br>Tack Candidate Selection<br>Stark Status, and Candidates Interest<br>Candidate Interest<br>Candidate Interest<br>Save Changes<br>Return to Search for UMRRP Candidates | Organization UKB<br>Furi Nimer KRST JAME1351468<br>Last Nimer LAST JAME1351468<br>Organization UKB<br>Code 3165 HJAMAN RESOURCES OFFICER P:<br>Code 3165 HJAMAN RESOURCES OFFICER P: | Curdiade Unique (1) (124<br>Guerri Mar<br>Guerri Mar Stand Stand S | Organization UKB<br>Pret Name 7987, AMME (33468<br>Los TA Name 2007, AMME (33468<br>Organization Adv<br>Code 3839 HAMAN RESOURCES OFFICER |

4. Click on *Save Changes*. With the confirmation that changes saved successfully, you will be returned to the main menu with your search results.

| Search for UN | MRR Can           | didates                    |                   |                    |                   |                           |             |                          |                                 |
|---------------|-------------------|----------------------------|-------------------|--------------------|-------------------|---------------------------|-------------|--------------------------|---------------------------------|
| Download Bas  | sic Profile       | Download Full Profil       | e Se              | end Correspondence |                   |                           |             |                          |                                 |
| Organization  | UNMRR<br>Job Code | UNMRR Job Title 🛇          | Edit<br>Profile 🗘 | Candidate Name 🗘   |                   | View Email Correspondence | Gender<br>O | Nationality 🗘            | E-mail 🗘                        |
| UNS           | MRR10000          | Human Resources Officer P3 | Edit Profile      | FIRST_NAME1351466  |                   |                           | e Male      | France                   | oict-test-noreply-inspira@un.or |
| UNS           | MRR10000          | Human Resources Officer P3 | Edit Profile      | FIRST_NAME13       | Changes Saved Suc |                           | e Female    | Zimbabwe                 | oict-test-noreply-inspira@un.or |
| UNS           | MRR10000          | Human Resources Officer P3 | Edit Profile      | FIRST_NAME16       | ок                | spondence                 | Female      | Belgium                  | oict-test-noreply-inspira@un.or |
| UNS           | MRR10000          | Human Resources Officer P3 | Edit Profile      | FIRST_NAME1234467  | LAST_NAME1234467  | View Email Correspondence | Female      | United States of America | oict-test-noreply-inspira@un.or |
| UNS           | MRR10000          | Human Resources Officer P3 | Edit Profile      | FIRST NAME169429 L | AST NAME169429    | View Email Correspondence | e Male      | Nigeria                  | oict-test-noreoly-inspira@un or |

5. To check whether your changes have been saved, click on *Edit Profile* for the candidate concerned, click on *Roster Status Audit Details* and check the records displayed.

|                                            |                                     | Candidate Details      |                    |                                 |                        |    |   |
|--------------------------------------------|-------------------------------------|------------------------|--------------------|---------------------------------|------------------------|----|---|
| Candidate Unique ID                        | 1236                                |                        | Organization       | UNS                             |                        |    |   |
| Gender                                     | Male                                |                        | First Name         | FIRST_NAME1351466               |                        |    |   |
| Date of Birth                              | 01/01/1980                          |                        | Last Name          | LAST_NAME1351466                |                        |    |   |
| UNMRR Job Code                             | MRR10000 Human Resources Officer P3 | Orga                   | inization Job Code | 3819 HUMAN RESOURCES OFFICER P3 |                        |    |   |
| Track Candidate Selection                  |                                     |                        |                    |                                 |                        |    |   |
| Roster Status and Candidate Inte           | rest                                |                        |                    |                                 |                        |    |   |
|                                            | Roster Status Expired               |                        |                    |                                 |                        |    |   |
| Roster Status Audit Details                |                                     |                        |                    |                                 |                        |    | 1 |
|                                            |                                     |                        |                    |                                 | $\mathbb{P}_{\mu}^{r}$ | Q, |   |
| Updated DateTime 0                         | UserID O                            | Description O Current  | t Roster Status े  | Previous Roster Status 0        |                        |    |   |
| 1 10/08/22 4:46PM                          | UN_MRR_UAT1                         | MRR UAT User 1 Expired |                    | Active                          |                        |    |   |
| Save Changes Return to Sear                | rch for UNMRR Candidates            |                        |                    |                                 |                        |    |   |
| and the second second second second second |                                     |                        |                    |                                 |                        |    |   |

6. Click on *Candidate Interest* and change as needed: Yes or No. In the example below, the candidate has been changed from Yes to No.

|                                                                |                                              | Candidate Details     |                                 |  |  |  |
|----------------------------------------------------------------|----------------------------------------------|-----------------------|---------------------------------|--|--|--|
| Candidate Unique ID                                            | 1236                                         | Organization          | UNS                             |  |  |  |
| Gender                                                         | Male                                         | First Name            | FIRST_NAME1351466               |  |  |  |
| Date of Birth                                                  | 01/01/1980                                   | Last Name             | LAST_NAME1351466                |  |  |  |
| UNMRR Job Code                                                 | MRR10000 Human Resources Officer P3          | Organization Job Code | 3819 HUMAN RESOURCES OFFICER P3 |  |  |  |
| Track Candidate Selection                                      |                                              |                       |                                 |  |  |  |
| Roster Status and Candidate Inte                               | erest                                        |                       |                                 |  |  |  |
|                                                                | Roster Status Active  Candidate Interest Yes |                       |                                 |  |  |  |
| Roster Status Audit Details     Save Changes     Return to Sea | rch for UNMRR Candidates                     |                       |                                 |  |  |  |

7. Click on *Save Changes*. With the confirmation that changes saved successfully, you will be returned to the main menu with your search results.

| Search for UI     | MRR Can                | didates                    |                   |                    |                   |                           |             |                          |                                 |
|-------------------|------------------------|----------------------------|-------------------|--------------------|-------------------|---------------------------|-------------|--------------------------|---------------------------------|
| Download Bas      | sic Profile            | Download Full Profil       | e Se              | and Correspondence |                   |                           |             |                          |                                 |
| Organization<br>≜ | UNMRR<br>Job Code<br>승 | UNMRR Job Title 🛇          | Edit<br>Profile ≎ | Candidate Name 🗘   |                   | View Email Correspondence | Gender<br>¢ | Nationality $\Diamond$   | E-mail 🛇                        |
| UNS               | MRR10000               | Human Resources Officer P3 | Edit Profile      | FIRST_NAME1351466  |                   | View Email Correspondence | Male        | France                   | oict-test-noreply-inspira@un.or |
| UNS               | MRR10000               | Human Resources Officer P3 | Edit Profile      | FIRST_NAME13       | Changes Saved Suc | spondence                 | Female      | Zimbabwe                 | oict-test-noreply-inspira@un.or |
| UNS               | MRR10000               | Human Resources Officer P3 | Edit Profile      | FIRST_NAME168      | ок                | spondence                 | Female      | Belgium                  | oict-test-noreply-inspira@un.or |
| UNS               | MRR10000               | Human Resources Officer P3 | Edit Profile      | FIRST_NAME1234467  | LAST_NAME1234467  | View Email Correspondence | Female      | United States of America | oict-test-noreply-inspira@un.or |
| UNS               | MRR10000               | Human Resources Officer P3 | Edit Profile      | FIRST NAME169429 L | LAST NAME169429   | View Email Correspondence | Male        | Nideria                  | oict-test-noreply-inspira@un.or |

Authorized users can edit the roster status and interest for only the candidates provided by their organization.

<u>COPYRIGHT</u>

FRAUD ALERT

PRIVACY NOTICE

TERMS OF USE

## 5.1. Demonstration Video

#### **Editing Candidate Roster Status and Interest**

|     | the second distribution |           | + (                         |              | unterne valacitate and stratic and the |                                    |               |                          |                               | a -               | Ŧ         |
|-----|-------------------------|-----------|-----------------------------|--------------|----------------------------------------|------------------------------------|---------------|--------------------------|-------------------------------|-------------------|-----------|
| Ð   | inspir                  | a         |                             |              | Bearch for UNMR                        |                                    |               |                          | *                             |                   | () Main ( |
|     | wich for LINKER         |           | -                           |              |                                        |                                    |               |                          |                               |                   | 0         |
|     | and the lates           | or carnes |                             |              |                                        |                                    |               |                          |                               | 1.0               | ini i     |
| 00  | whead Raais I           | hate .    | Oranized Pull Postia        | . Series     | Conspectience                          |                                    |               |                          |                               |                   |           |
|     | Organization            | An On     | (2000) ( ( ( ( ( ( ( )      | nii<br>Nife) | Canadidate Name (                      | Ven Engl Consepondence             | -             | Milesty I                | (int)                         | and an Indian     | (and)     |
| . 1 | 140                     | 165-1014  | Harray Discontan (Migar P)  | Xerrielle    | FULL AND DESCRIPTION OF                | Ves I and Commonitors              | Mark :        | United States of America | all and reach implements      | Critical Contract | . Fee     |
|     | 189                     | -         | Name Roman (Doir P)         | -            | white partition of the second second   | Very plane lineregetation of       | Farmer        | John Male of America     | and and interpretation of a   | ADM:              | -         |
| 1   | ine .                   | (##1000)  | Human Kasaroon (Micar P)    |              | FREE NAMES AND ADDRESS OF              | Very Real Diversity Prove          | Main          | Tempi                    |                               | miles             | e Van     |
| 1   | 100                     | 1005-1003 | Human Resources Office #1   | canies       | FIRIT, NUESRAH (AST_ARADIONE)          | You been thing particular          | Men .         | No. O sector             | and and could properly be exp | hilin:            | 194       |
| 6   | 182                     | MACTER N  | Hallas Financiae (2014) P3  | COTHE        | 1993 June 1997 June 600                | Ver Electronycourse                | Tanks         | Tener .                  |                               | 664               | 194       |
| . * | 140                     | MACHINE   | Hotes Dissortes Office P1   | CALCULUM .   | Last Territoria multimetricut          | Ven I was Consequently and         | <b>Partne</b> | Inde                     |                               | 100 A             | - 194     |
| 17  | A45                     | -         | Partiel Reserves (Prov.PS   | THIN         | VINT, INCRUMING LAST, MIRATIN          | Very 2 new Damperson of the second | tenne         | Inthan States of America | no survey introduced          | ide.              | 177       |
| 1   | LAB                     | Mis-insi  | Human Press, and Other P.L. | Latrada      | PROTOGRAPHICS (AND INCOME.             | Ves I and the events have          | Main          | Anton                    |                               | Vilian            | 1.791     |
| 1.4 | 188.                    | 100.000   | Harar Esseeres (Hoa 11)     | 2.0 Parts    | Peter An-Relation Card Jacobiology     | Verither Descendence               | Farmer        | Any C                    | an and some that we want      | And a             | 14        |
| 1.4 | L CAR                   | -         | And the Party of the West   | Denvelo      | FREE, NAME YOR (ALT, MARCHARD)         | You Dres Construction              | fanite        | Seame .                  | and the second second second  |                   |           |

#### https://www.youtube.com/embed/uW54TU2shNs?rel=0&start=6

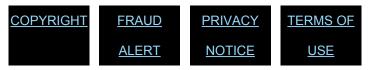

## 6. Selecting a UNMRR Candidate from the Applicant Pool

In principle, the UN organizations participating in the UNMRR initiative commit to treating all candidates equally, those rostered candidates sourced from their own recruitment process as well as those sourced from other UN organizations. Operationally, it is up to the participating organizations to decide how to proceed, as per their needs and in accordance with their recruitment processes and policies.

For selection considerations from the UNMRR, there are three necessary steps:

- 1. Having the UNMRR candidates applied to the specific job opening of a participating UN organization,
- 2. Identifying the UNMRR candidates in the list of applicants for the respective job opening (if they applied) for selection considerations, and
- 3. Determining how to proceed if any UNMRR candidates are identified in the list of applicants. If the decision is to select a candidate from the UNMRR, then the necessary processes and policies must be in place to allow for the selection of a UNMRR candidate directly from a list of applicants in a participating UN organization. Each participating UN organization is responsible for mapping these processes and aligning their policies with them.

UNS has made the necessary enhancements to Inspira, its application management system. Now, UNMRR candidates who are not on a UNS roster are automatically flagged with the Roster Member (RM) tag when they apply for jobs associated with their UNMRR membership.

The RM tag ensures that:

- 1. UNMRR candidates are indistinguishable from the UNS roster candidates and are treated equally when they apply for UNS job openings, and
- 2. UNS hiring managers and recruiters may recommend UNMRR candidates for selection from roster in Inspira (if applicable) using the existing process.

Step-by-step instructions on recommending roster candidates in Inspira is available for UNS users in the <u>Staff Selection Manual – Chapter 5: Recommending Roster Candidates</u>.

|--|

PRIVACY NOTICE

TERMS OF USE

Last modified: 14 November 2022

## 7. Tracking the UNMRR Candidate Selections

When a candidate is selected from the UNMRR, users are asked to record the selection information in the UNMRR interface tool. The selection data entered will provide valuable insights about the uptake of the UNMRR candidates and the utility value of the UNMRR initiative. The recorded selection information also informs other users about the current status of those candidates.

To record candidate selections:

- 1. Search for the candidate by first and last name (see <u>Searching for the UNMRR</u> <u>candidates</u>).
- 2. Click on *Edit* for the candidate.
- 3. Click on Track Candidate Selection.

|                                                                                                    | Candidate Details                                                                                             | т                                                                                                  | rack Candidate Selection |
|----------------------------------------------------------------------------------------------------|----------------------------------------------------------------------------------------------------|----------------------------------------------------------------------------------------------------|--------------------------|
| andidate Unique ID 1977<br>Gender Female<br>Date of Birth 01:01/1980<br>UNMBR Job Code MRR10000<br>frack Candidate Selection             | Organization UNB<br>First Name FRST_NAME167149<br>Last Name UAST_NAME167149<br>Organization Nob<br>Code \$728 | First Name FIRST_NA<br>Last Name LAST_NA<br>Organization UNS<br>UNMRR Job Code MRR10000            | /E167149                 |
| er Status and Candidate Interest<br>Roster Status Active<br>Candidate Interest Yes<br>Save Changes Return to Search for UNMRR Candidates |                                                                                                    | Selecting Organization Selection Date (DD/MM/YY) Selection Status Save Return to Candidate Details | v<br>m                   |

4. Fill in the requested information and click on *Save*. The candidate record you entered will be displayed on screen. Please confirm that it is accurate. If not, follow the same steps and correct the record and be sure to click on *Save* and then on *Return*.

| <u>COPYRIGHT</u> | FRAUD ALERT | PRIVACY NOTICE | TERMS OF USE                   |
|------------------|-------------|----------------|--------------------------------|
|                  |             |                | Last modified: 25 October 2022 |

## 7.1. Demonstration Video

#### **Tracking Candidate Selections**

|                                                                                                    |                                       | https://www.youtu | <u>be.com/embed/i</u> | mcT3F8IwLKs?re | <u> =0&amp;start=8</u> |
|----------------------------------------------------------------------------------------------------|---------------------------------------|-------------------|-----------------------|----------------|------------------------|
| Anterna faint Y F                                                                                                    | 1.1.1.1.1.1                           |                   |                       |                |                        |
| C 4 standardstanding and 2001 Contraction and Contraction State Contraction     Track Candidate Selection                                                      | a 1                                   | <b>COPYRIGHT</b>  | FRAUD                 | PRIVACY        | TERMS O                |
| Pearlings (PERT, Spice 1942)                                                                                                    |                                       |                   |                       |                |                        |
| Last Name (LSS) (SAM) (1962)<br>Transmission (SN)                                                                                                    |                                       |                   |                       | NOTIOE         |                        |
| unwante Juo Cone addition                                                                                                    |                                       |                   | ALERT                 | NOTICE         | <u>USE</u>             |
| Searcing Organization                                                                                                    |                                       |                   |                       |                |                        |
|                                                                                                    |                                       |                   |                       |                |                        |
| Painterer lorge v                                                                                                    |                                       |                   |                       |                |                        |
|                                                                                                    |                                       |                   |                       |                |                        |
|                                                                                                    |                                       |                   |                       |                |                        |
| the second second second second second second second second second second second second second second second se                                                |                                       |                   |                       |                |                        |
| Fill in the requested information, including the:<br>• Name of the organization that selected or recommended the<br>UNNRR condicient:<br>• Selection date, and |                                       |                   |                       |                |                        |
| UNMRR candidate.                                                                                                    |                                       |                   |                       |                |                        |
| Status.                                                                                                    |                                       |                   |                       |                |                        |
|                                                                                                    |                                       |                   |                       |                |                        |
|                                                                                                    |                                       |                   |                       |                |                        |
|                                                                                                    | · · · · · · · · · · · · · · · · · · · |                   |                       |                |                        |
| UNARCODE date: 8                                                                                                    | and a                                 |                   |                       |                |                        |
|                                                                                                    | Cardina Card                          |                   |                       |                |                        |
|                                                                                                    |                                       |                   |                       |                |                        |
|                                                                                                    |                                       |                   |                       |                |                        |
|                                                                                                    |                                       |                   |                       |                |                        |
|                                                                                                    |                                       |                   |                       |                |                        |

## 8. Technical Support

If you are a UNS user with hiring manager, recruiter/senior recruiter role, yet cannot access the UNMRR Interface Tool under Hiring/Recruiter Activity Center or have other technical issues, please follow the steps below:

1. Click on Contact Us under Help on the landing page:

| Recruiter Activity Center                                                                                                    | United Nations                                                                                                    |                                       |                                                                                                    |
|----------------------------------------------------------------------------------------------------|----------------------------------------------------------------------------------------------------|---------------------------------------|----------------------------------------------------------------------------------------------------|
| ver stab Openers<br>Per Pottor<br>316 Pottor<br>176 To<br>176 Co<br>176 Co<br>176 | Current laters<br>Current Current<br>Current Current<br>Current<br>Current | Contact us<br>If you are seeking help | with regard to a United Nations examination or test, please click here<br>y/tubbcategory you need help with so we can better serve you:<br>Select enquity category v<br>Select enquity subcategory v |

2. From the drop-down menu, for Category select *Recruitment Administration* (authorized personnel only) and for Subcategory, select *UNMRR* enquiry and then click on *Contact Us*.

|                                                                                                    | rs                                                                             |                                                                                                    |                              |
|----------------------------------------------------------------------------------------------------|--------------------------------------------------------------------------------|----------------------------------------------------------------------------------------------------|------------------------------|
| Quick Guide for Applicants                                                                                | Contact us                                                                     |                                                                                                    |                              |
| The Application Process                                                                                   | If you are seeking                                                             | t help with regard to a United Nations examination                                                       | n or test, please click here |
| The Applicant's Manual                                                                                    | Select the category/subcategory you need help with so we can better serve you: |                                                                                                    |                              |
| E-Performance for staff<br>members                                                                        | * Category:                                                                    | Recruitment Administration (author                                                                       | rized persc 🖌                |
| Tandbook                                                                                                  | * Subcategory:                                                                 | UNMRR enquiry                                                                                            | ~                            |
| Rollback Quick Guide         Useful Tips         Compatible Browsers         How to save a screen capture | Please try again                                                               | Sorry, we did not find any FAQ for the above sele<br>with a different selection or click on "Contact us" |                              |

3. Complete all the fields with the required information and upload any supporting documents along with a screenshot (if applicable), enter the code given on screen and click on *Send*.

| Careers                         |                                                               |                                             |
|---------------------------------|---------------------------------------------------------------|---------------------------------------------|
| Quick Guide for Applicants      | Contact us                                                    |                                             |
| The Application Process         | * Your Location:                                              | Select your location                        |
| The Applicant's Manual          | Title:                                                        | Select your title                           |
| E-Performance for staff members | " Fist name:                                                  |                                             |
| 1 Handbook                      | " Lost name:                                                  |                                             |
| To Rollbook Guick Guide         | * Emoil:                                                      |                                             |
| Useful Tips                     | * Index Number:                                               |                                             |
| How to save a screen capture    | * Deportment:                                                 | Select your Department                      |
|                                 | * Are you contacting us an Behalf of<br>another staff Member? | If yes, please select                       |
|                                 | * Category:                                                   | Recruitment Administration (authorized pers |
|                                 | * Subcategory:                                                | UNMRR enquiry                               |
|                                 | * Comment / Question:                                         |                                             |
|                                 |                                                               |                                             |
|                                 |                                                               |                                             |
|                                 |                                                               |                                             |
|                                 |                                                               | You have 1000 characters left.              |
|                                 | * Upload supporting document:                                 | Choose File No file chosen                  |
|                                 | * Word verification:                                          | Maximum file size: 8 MB                     |
|                                 |                                                               | Enter the code shown above in the box below |

If you are a non-UNS approved user of the UNMRR interface tool, yet cannot access it or have other technical issues, please follow the steps below:

1. Click on *Contact Us* in the top right corner of the landing page for Search for UNMRR Candidates.

|                               | Search for UNMRR Candidates |                 | Contact Us |
|-------------------------------|-----------------------------|-----------------|------------|
| ✓ Search for UNMRR Candidates |                             |                 | 0          |
| UNMRR Job Title               | Q                           | Associated Jobs |            |
| First Name:                   |                             | Last Name:      |            |
| Gender                        | ~                           | Nationality     | ٩          |
| Organization                  | Q                           |                 |            |
| Search Reset                  |                             |                 |            |

2. From the drop-down menu, select applicable Agency; for Category select *UNMRR enquiry*; for Subcategory select *UNMRR Administration* and then click on *Contact Us*.

|                                                                                                    | @careers                                                                                                    |
|----------------------------------------------------------------------------------------------------|----------------------------------------------------------------------------------------------------|
| Useful information     Contact US       Compatible Browses     Select the Agency you need help with so we can better serve you:       Coulds guide for<br>orpsizonts     * Agency:       Network informance for<br>copilure     * Agency:       Enformance for statt<br>members     * Ferformance ther<br>Cuide | Useful information       Contact us         Ideals gate for approximate branch<br>reprinting<br>Carbonatics for approximate a screen<br>capter       Select the Agency: Interact / Useful the screen approximate a screen<br>capter       Interact / Useful the approximate a screen<br>capter         If Andom acces for addition<br>capter       Carbonation (Select the Agency): Interact / Useful the approximate a screen<br>capter       Interact / Useful the approximate a screen<br>capter       Interact / Useful the approximate a screen<br>capter         If Andom acces for addition<br>capter       Environments for addition<br>capter       Interact / Useful the approximate a screen<br>capter       Service add not find any IAA to the above selection.         Brance by again with a different welcon or clack on "Contact us" to get in buckt with us.       Interact welcon or clack on "Contact us" to get in buckt with us. |

3. Complete all the fields with the required information and upload any supporting documents along with a screenshot (if applicable), enter the code given on screen and click on *Send*.

| Careers                       |                                                               |                                                                                                    |   |
|-------------------------------|---------------------------------------------------------------|----------------------------------------------------------------------------------------------------|---|
| eful information              | Contact us                                                    |                                                                                                    |   |
| Compatible Browsers           | * Your Location:                                              | Select your location                                                                                          | ~ |
| Quick guide for applicants    | Title:                                                        | Select your title                                                                                             | ~ |
| How to save a screen capture  | * First nome:                                                 |                                                                                                    |   |
| Performance for staff members | * Last name:                                                  |                                                                                                    |   |
|                               | * Email:                                                      |                                                                                                    |   |
|                               | * Index Number:                                               |                                                                                                    |   |
|                               | * Deportment:                                                 | Select your Department                                                                                        | ~ |
|                               | " Are you contacting us on Behalf of<br>another staff Member? | If yes, please select                                                                                         |   |
|                               | * Category:                                                   | UNMRR enquiry                                                                                                 | ~ |
|                               | * Subcategory:                                                | UNMRR Administration                                                                                          | ~ |
|                               | * Comment / Guestion:                                         |                                                                                                    |   |
|                               | * Upload supporting document;                                 | You have 1000 characters left.           Chaose File         No file chosen           Maximum file size: 8 M8 | ŀ |
|                               | * Word verification:                                          | Refresh<br>Enter the code shown obove in the box below                                                        |   |

| If you have general inquiries on the UNMRR Initiative, you may send them to: unmrr@un.org. |
|--------------------------------------------------------------------------------------------|
|                                                                                            |

<u>COPYRIGHT</u>

FRAUD ALERT

PRIVACY NOTICE

TERMS OF USE

## 8.1. Demonstration Video

#### **Technical Support**

https://www.youtube.com/embed/v=ijKyUCkBIA8?rel=0&start=9

| <u>COPYRIGHT</u> | FRAUD ALERT | PRIVACY NOTICE | TERMS OF USE |  |
|------------------|-------------|----------------|--------------|--|
|------------------|-------------|----------------|--------------|--|

### 9. FAQs

Which browser should I use to access the UNMRR interface tool?

You may use Chrome, Microsoft Edge, Mozilla Firefox, and Safari.

## Can I filter/sort the candidates on screen by gender, nationality, and name in alphabetical order?

Yes, you can by clicking on the up and down icons next to gender, nationality, and name columns. Sorting can be made for one column at a time and per page. 50 candidates are displayed per page. For the candidates displayed on the Next pages (if any) on screen, you will need to do sorting again.

## Can I save my search results with the candidates' basic information displayed on screen in an Excel file?

Yes, you can. Simply check the box next to the Organization column to select all the candidates in your search results, click on Download Basic Profile. An Excel file will automatically be downloaded with the basic candidate details displayed on screen. Make sure that pop-up windows are allowed for the UNMRR in your web browser. If you do not see the Excel file downloaded, check the Downloads folder of device.

Where can I see the communication I sent to the candidate(s) in the UNMRR interface tool?

You can see all the communications sent to the candidates by clicking on View Email Correspondence for each candidate.

I have accidentally changed a candidate roster status. What should I do?

You can go back and change the candidate status to its original record. Roster Status Audit Details for the candidate will display all the changes made for you to check and confirm.

<u>COPYRIGHT</u>

FRAUD ALERT

PRIVACY NOTICE

TERMS OF USE

Last modified: 22 August 2022